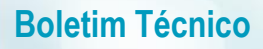

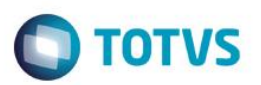

## **Parâmetro MV\_PLRSUBV**

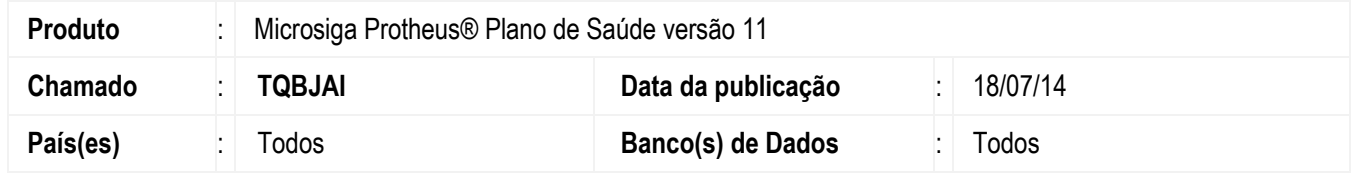

Criado o parâmetro **MV\_PLRSUBV** para determinar se os subcontratos que não possuem família cadastrada devem ser reajustados ou não.

### Importante

.F.

Para que o sistema efetue o reajuste dos subcontratos vazios, o conteúdo do parâmetro deverá ser .T.. O valor padrão é

#### **CONFIGURAÇÃO DE PARÂMETROS**

1. No **Configurador (SIGACFG)** acesse **Ambientes/Cadastros/Parâmetros (CFGX017)**. Crieo(s) parâmetro(s) a seguir:

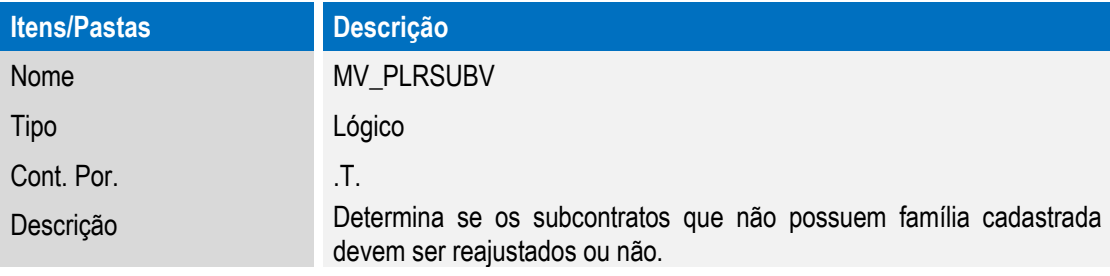

## **Procedimento para Utilização**

- 1. No **Plano de Saúde** (SIGAPLS) acesse **Atualizações/Contrato família/Grupo Empresa (PLSA660).**
- 2. Escolha uma empresa pessoa júrica e crie um novo subcontrado em um contrato.
- 3. Informe os paramêtros de reajuste em Ações **Relacionadas / Par Reajuste**.
- 4. Vá em Atualizações/Reajuste (PLSA101), e informe mês/ano e empresa para o reajuste e confirme.
- 5. Após executar a rotina de reajuste, volte para **Atualizações/Contrato família/Grupo Empresa (PLSA660)**, selecione o contrato e o subcontrato sem famílias. Visualizar o cadastro deste subcontrato, vá até a pasta Produto, subpasta forma de cobrança e visualize os valores reajustados.

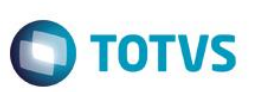

# **Informações Técnicas**

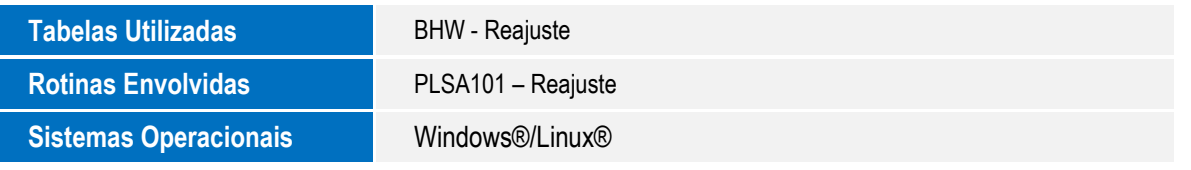